# 我的最愛群組功能

#### 新增群組

經由"加到我的最愛"功能,可儲存至預設群組中(不分類、上班群組、 下班群組、或假日群組),亦可點選新增群組,自行設定新的群組。

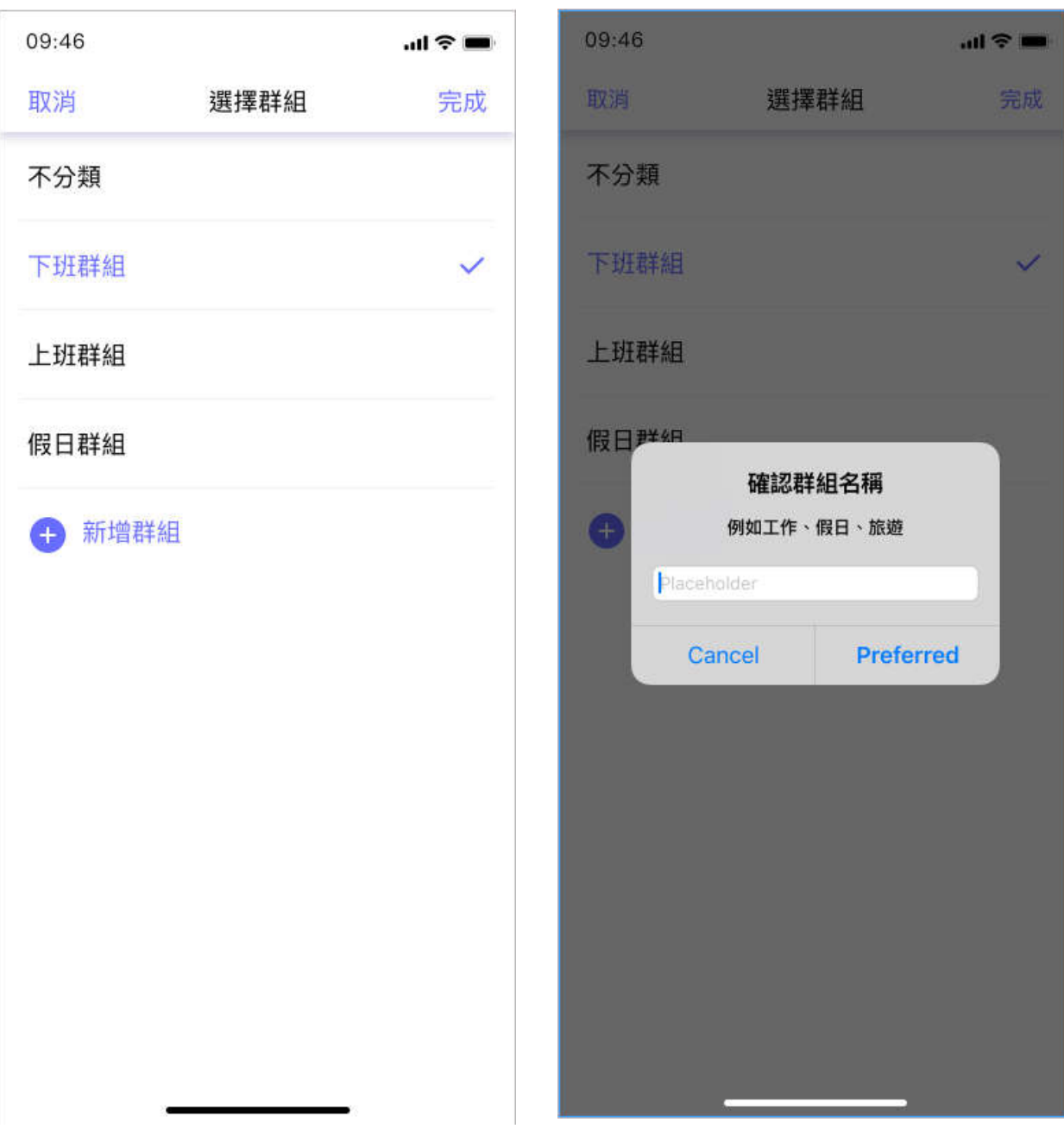

## 新增我的最愛

於公車動態頁面加入到我的最愛當中。

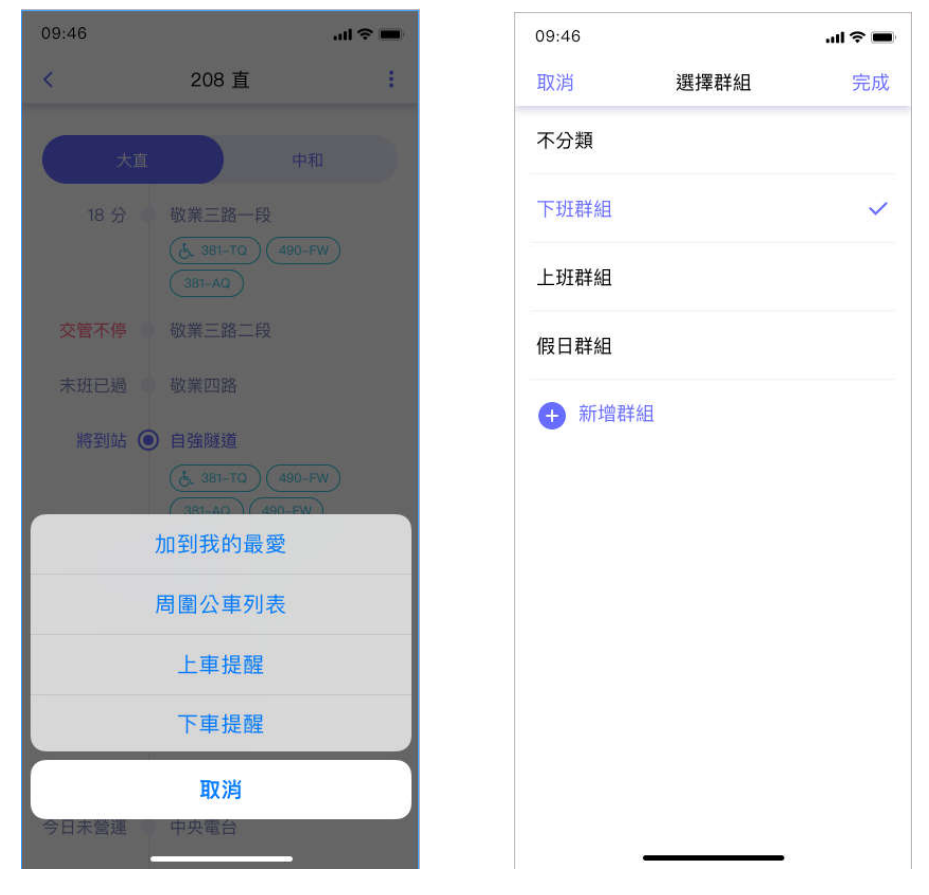

#### 於微笑單車頁面加入到我的最愛當中。

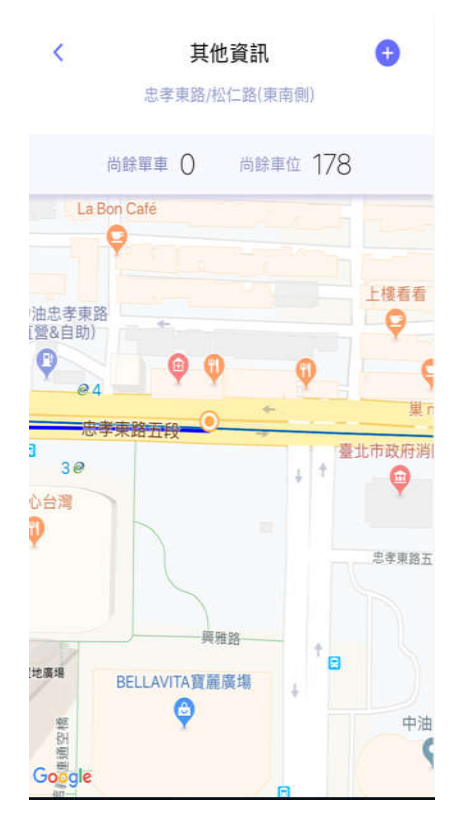

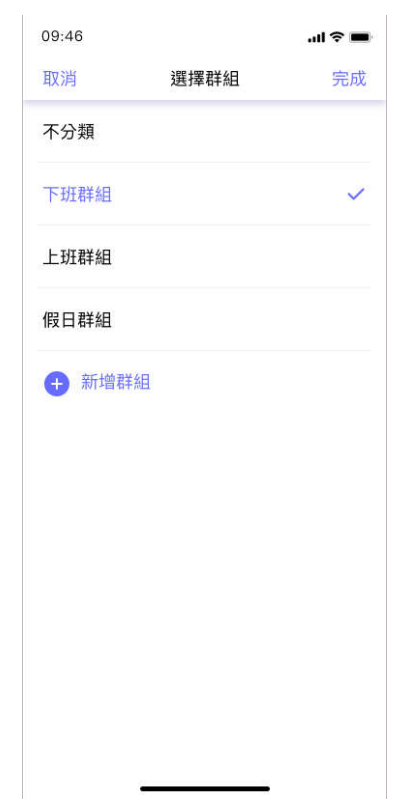

## 編輯我的最愛

於公車動態頁面,點選頁籤最愛,即可編輯各群組的我的最愛內容,可以 點選左側紅色刪除按鈕以刪除我的最愛,或壓住右側按鈕後,上下移動以 調整排序。

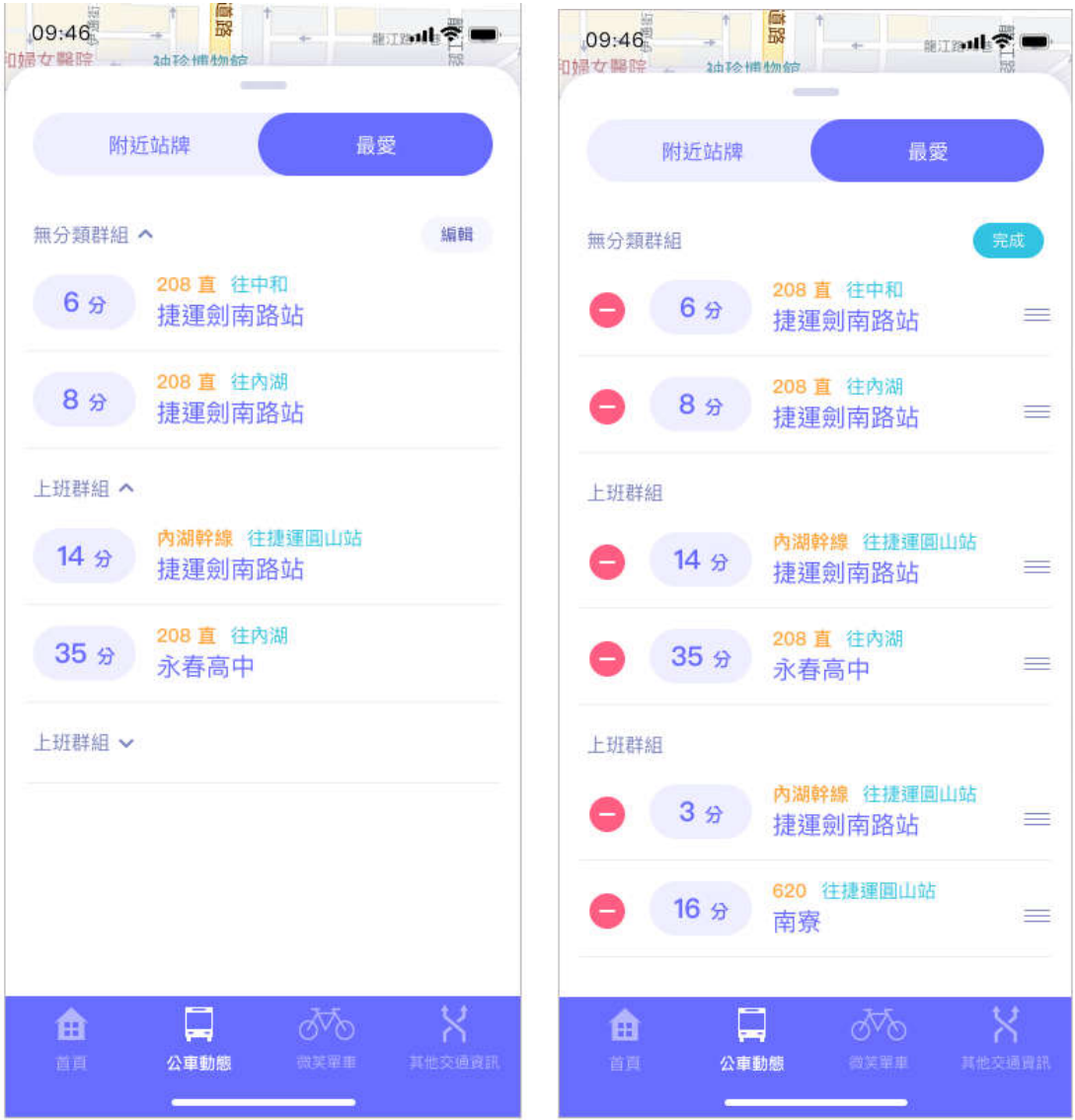